# MARK SCHEME for the May/June 2013 series

# 9691 COMPUTING

9691/13 Paper 1 (Written Paper), maximum raw mark 75

This mark scheme is published as an aid to teachers and candidates, to indicate the requirements of the examination. It shows the basis on which Examiners were instructed to award marks. It does not indicate the details of the discussions that took place at an Examiners' meeting before marking began, which would have considered the acceptability of alternative answers.

Mark schemes should be read in conjunction with the question paper and the Principal Examiner Report for Teachers.

Cambridge will not enter into discussions about these mark schemes.

Cambridge is publishing the mark schemes for the May/June 2013 series for most IGCSE, GCE Advanced Level and Advanced Subsidiary Level components and some Ordinary Level components.

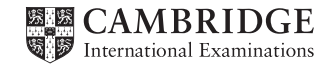

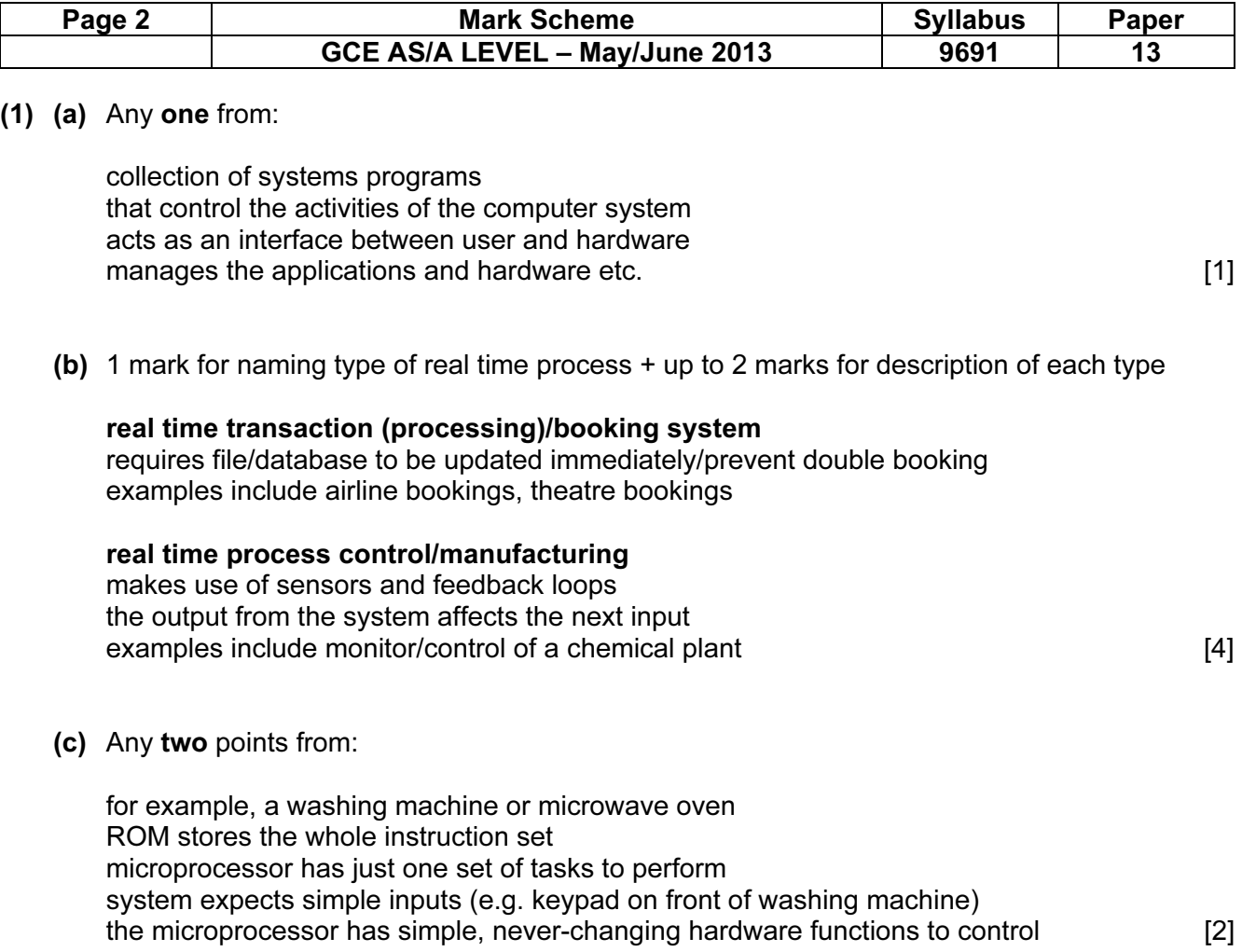

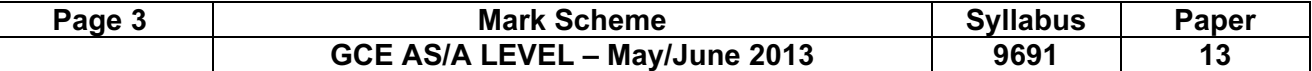

#### 2 (a) Any four points from:

 data is transferred from primary memory to hard disk buffer when the buffer is full, the processor can carry on with other tasks hard disk buffer is emptied when hard disk buffer is empty, hard disk sends an interrupt to the processor requesting more data to be sent according to priorities [4]

(b) control unit – any two points from:

 manages execution of instructions fetches each instruction in turn decodes and synchronises its execution by sending control signals to other parts of the processor

memory unit – any two points from:

 stores program currently in use stores data currently in use stores parts of the operating system currently in use [4]

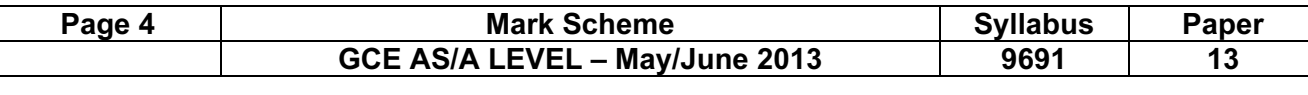

# 3 (a) Any four points from:

 sensors send signal/data to the computer data is converted into digital form/converted by ADC sensor data is then interpreted as seismic data by computer s/ware if data values > normal activity (stored in computer files) …. ... then computer sends a signal (which needs to be converted into analogue signal) ... to actuators which sound an alarm ... or to a computer screen and the data is shown as red/flashing/ animation [4] (b) (i) Any three from: graphics on screen interpret the data in easy to understand form data superimposed on map of area being monitored animated circles show seismic intensity on map

 data is shown in red if it is unusually high the interface should be easy to use/interpret [3]

(ii) touch screens

trackerball

keyboards

 can easily select graphic on screen by touching screen/moving arrow easy to navigate around the screen to look at data in different areas need to type in data, queries/commands etc. ... so keyboard is required [3]

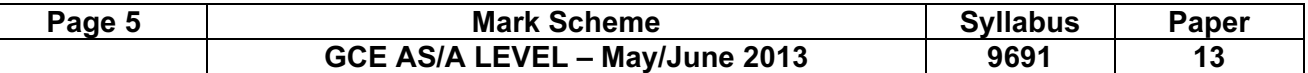

4 1 mark for each device + 1 mark for description of use

# large monitor/screen

 designs can be very complex and it is necessary to have very large screen so the detail can be seen easily

# light pens

if the design team are using CRT monitors, then light pens can be used to draw things, move things on screen, pick up items, etc.

# plotters

 to produce very large hard copy outputs; sometimes full size drawings of designs are needed or there is the need to produce a blue print for the manufacturing department

# space mouse/space ball

these are used when doing 3D work in CAD; they allow the manipulation of 3D objects on screen in all 6 directions

# 3D printers

these printers produce solid, working prototypes directly from the drawings

# Graphics tablet

ease of producing the design in the contract of the set of producing the design in the set of the set of the set of the set of the set of the set of the set of the set of the set of the set of the set of the set of the set

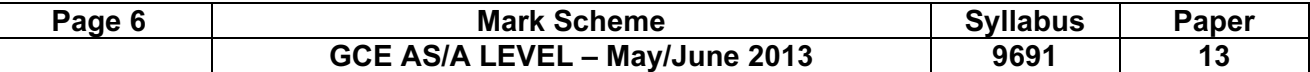

5 (a) Any three points from:

```
sample declaration: MyTable [1:3, 1:6]
       use of 2-dimensional array 
       (of type) integer 
       use of two nested loops to feed in x-data and y-data 
       data is read in rows or columns corresponding to matrix data given 
       sample algorithm: 
         for x = 1 to 3
            for y = 1 to 6
                read MyTable [x, y] 
             next y 
next x (3)
```
(b) value 6 referenced at  $MyTable$   $[2, 3]$  [1]

(c) Any three points from:

 scan all the data in the array (row by row or column by column) use of for … to loops to search array check the value in each position in the array if value  $\le$  = 0 then output a message and indicate position in array where erroneous data is stored use of example on exam paper: errors at: [2, 4], [2, 5], [2, 6], [3, 1] and [3, 2] would all be flagged/error message given

sample algorithm showing search error indication **contains the sample algorithm** showing search error indication

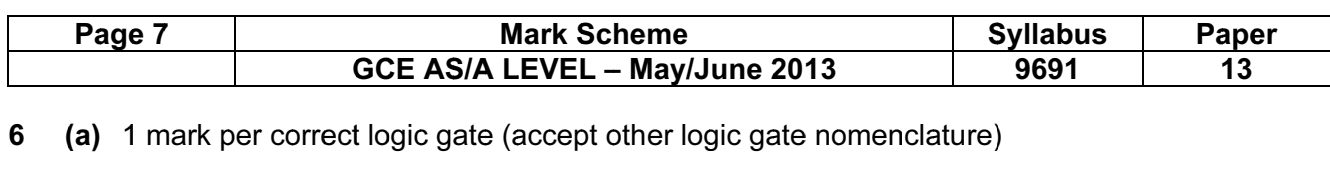

<sup>6</sup>( (a) comments correctingly gave (accept canceled gave noncentration)

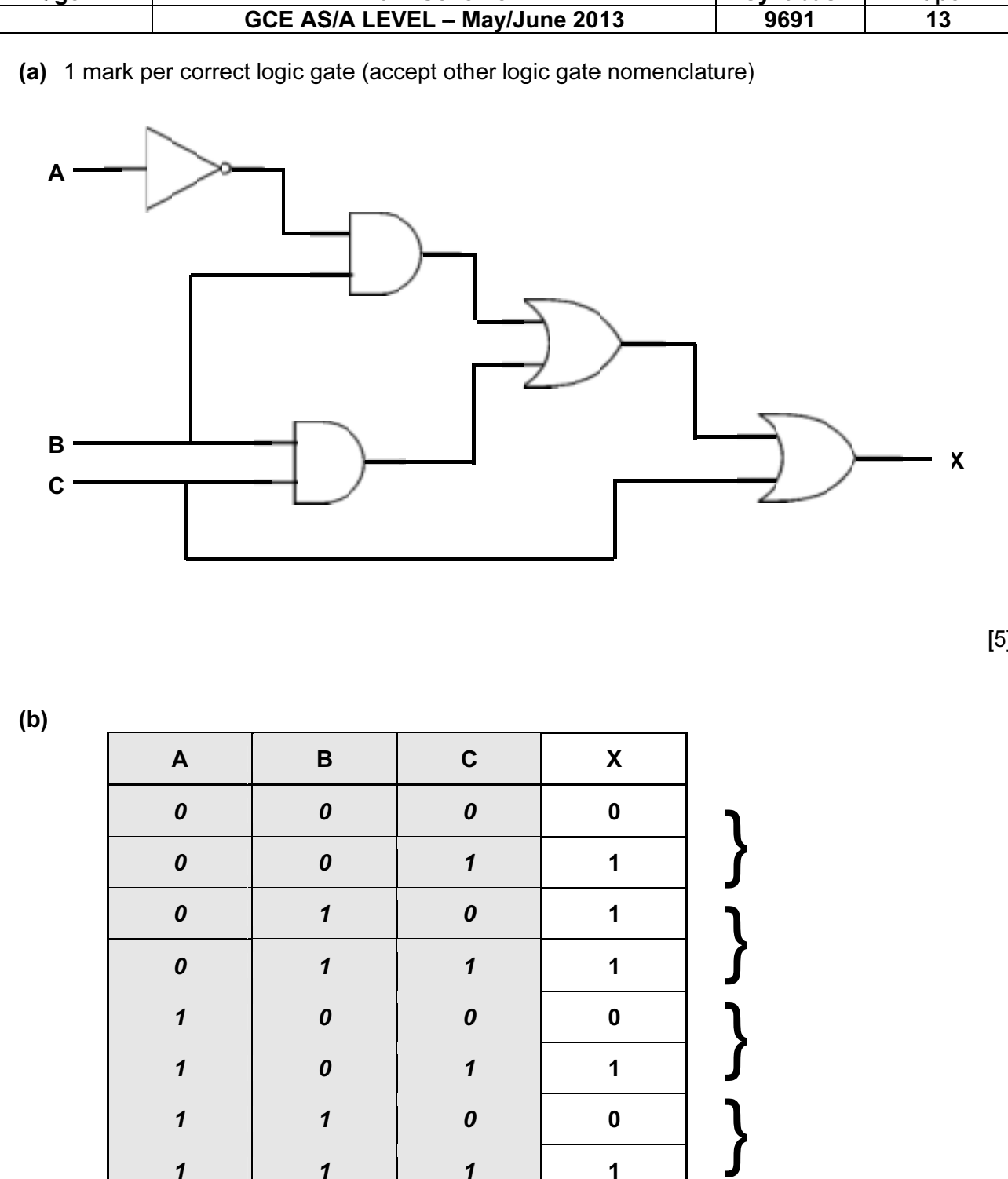

[5 ]

 $\mathcal{L}$ 

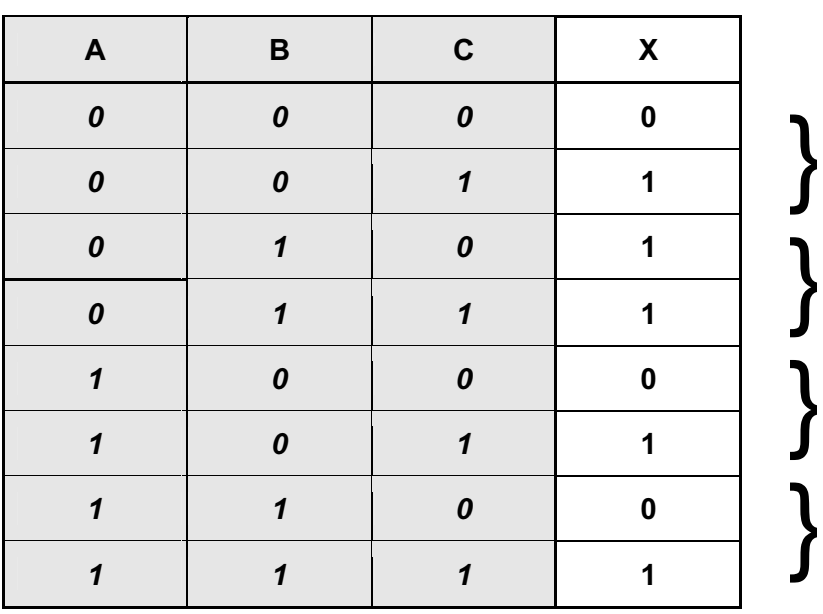

 $\mathcal{L}(\mathcal{A})$ 

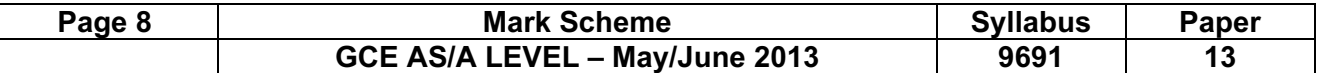

7 (a) 1 mark for each design feature + 1 mark for factors that need to be considered

# specify hardware and software

 if there are large volumes of data this will dictate the type of printer they buy or the type of file access will dictate that they buy a hard disk drive; if they need to do finances then they may need to buy a spreadsheet

#### design data collection forms/screen layouts/report layouts

 if customers can buy items in the shop then it will be necessary to design good screen layouts which are easy to use; data collection forms may be necessary if there is much paperwork that needs transferring to the new system, for example

# design data validation routines

 the type of data that is input will dictate what kind of validation is needed e.g. catalogue numbers when customers order in shop may need format check; file structures may require validation routines (customer records)

# design the user interface

 it may be necessary to consider touch screens, use of drop down menus depending on what is decided about screen layouts [8]

(b) Any three points from:

 table showing type of testing, test data, expected results, actual results and comments about results/testing

 (NOTE: give 1 mark if 2 headings from table given and 2 marks if all 3+ mentioned) test results help systems analyst make judgements comparison made between actual results and expected results if results are not as expected, the system is modified comments on comparisons table help in the overall evaluation [3]

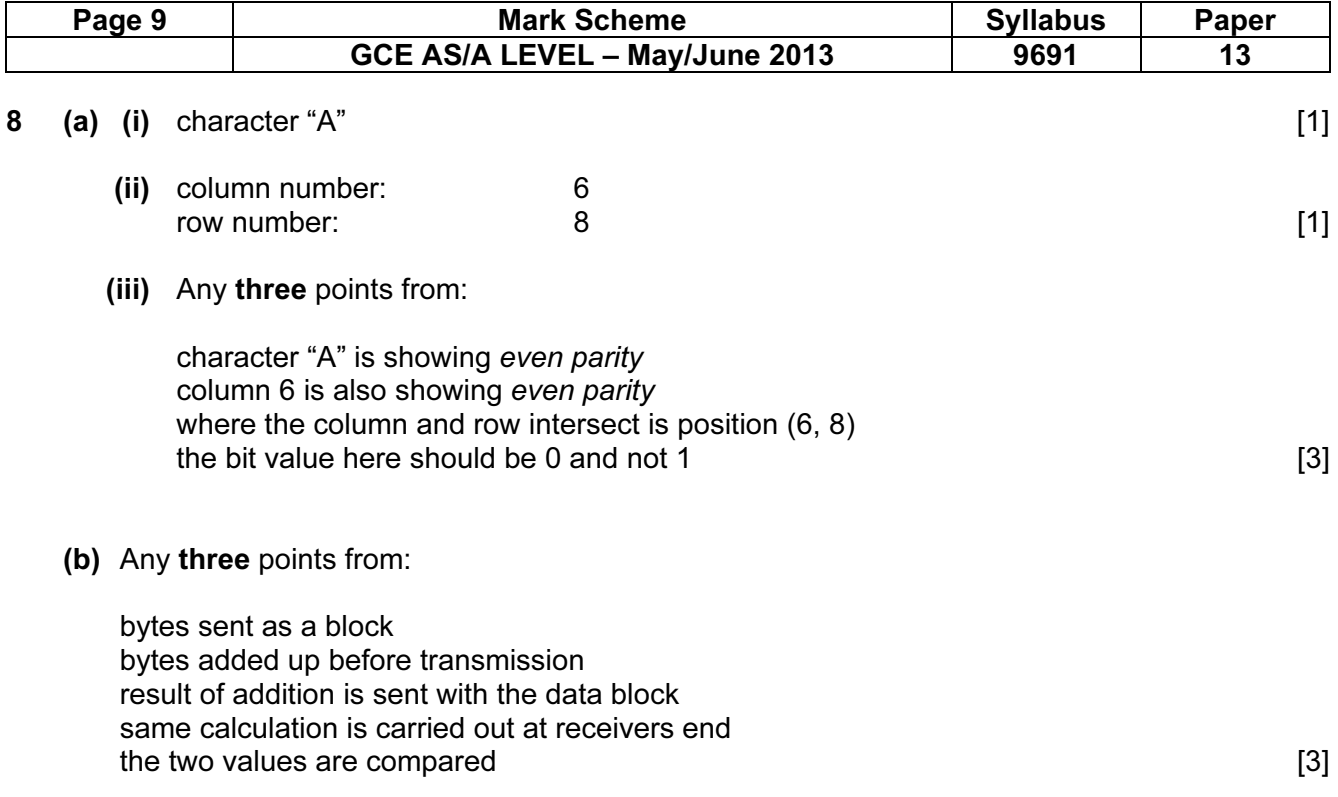

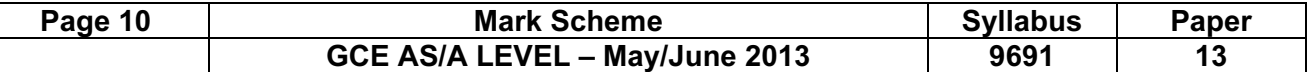

#### 9 (a) Any five points from:

 if the barcode can't be read, the number is keyed in using a keyboard the barcode is the key field in the stock file the barcode is searched for in the stock file until a match is found (if no match, error message sent back to POS) If match found, the appropriate record is accessed the price + description of goods is sent back to the POS terminal the stock level in the record is found and 1 is subtracted for each item bought/scanned the new stock level is written back to the file if stock level <= re-order value/minimum stock level, then automatic re-ordering takes place the supplier file is accessed to gain necessary information to permit ordering to take place when goods are ordered, a flag is assigned to the item to indicate an order has been initiated this is repeated until all the barcodes in the customer basket have been scanned when new goods arrive, the barcodes on the cartons are read and the stock file is updated accordingly and the control of the control of the control of the control of the control of the control of the control of the control of the control of the control of the control of the control of the control of the control

(b) 1 mark for device + 1 mark for reason

# keyboard

to key in barcode numbers if barcodes don't scan correctly

#### magnetic stripe reader

to read loyalty cards/debit cards/credit cards

#### printer

to produce itemised bill/receipt for customer

#### speaker/beeper

 to produce beeping sound to acknowledge barcode has been read OK or to indicate an error when barcode failed to read correctly

#### LCD screen

to show prices of good scanned/total cost of goods bought

#### touch screen

select item if fresh food bought which may have no barcode [4]